## **20211008SE16 ( 9)**

 $\odot$ 

 $\odot$ 

.

[fly-astra-update astra-update - .](https://wiki.astralinux.ru/x/2xZIB)

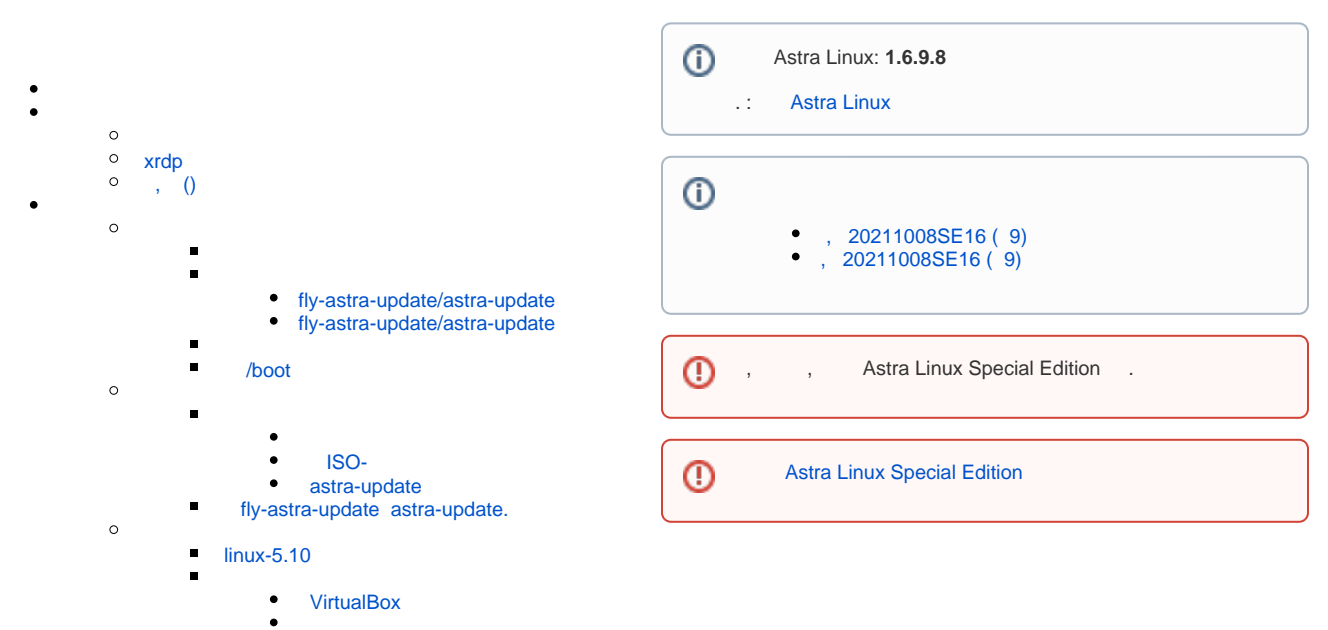

 $\blacksquare$  [skanlite](#page-10-0)

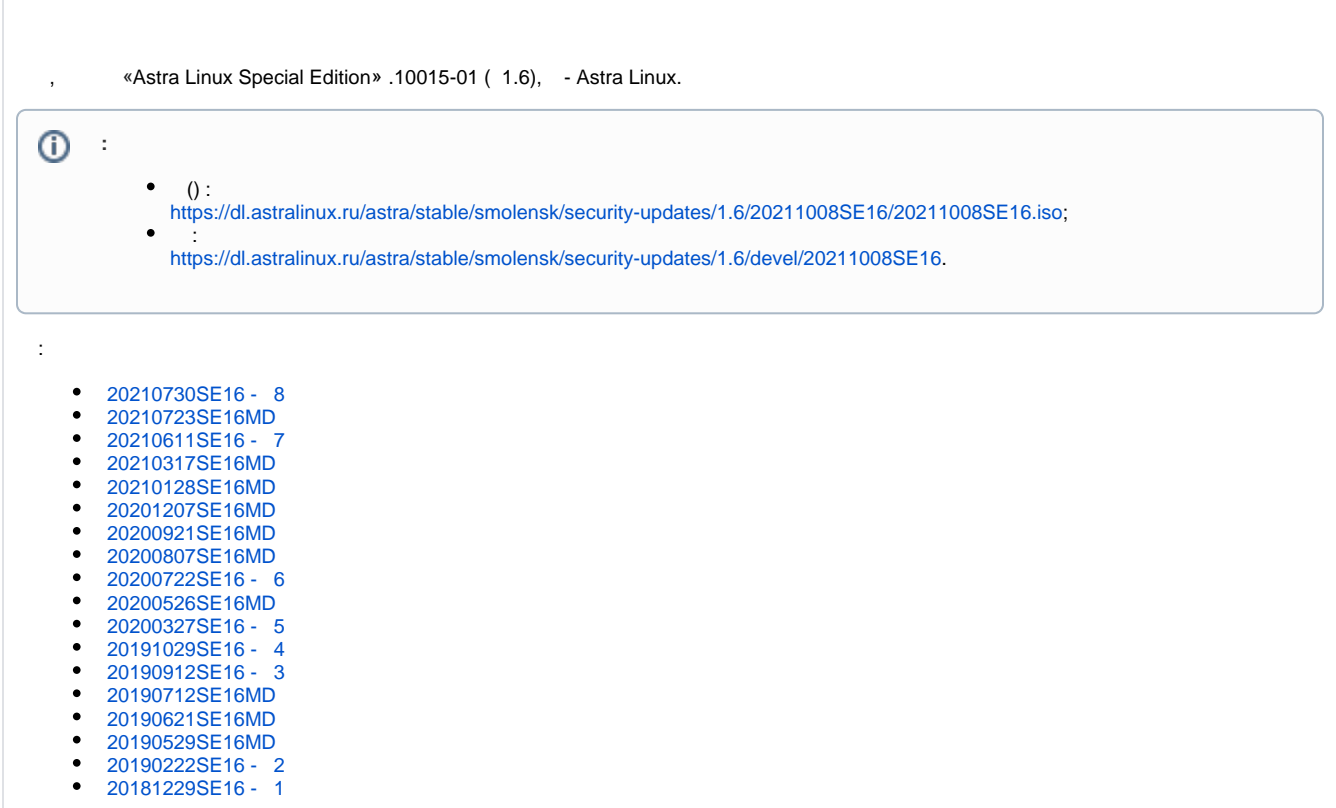

```
\odot ( ). xrdp 
    xrdp, xorgxrdp : xorgxrdp_0.2.17-0astra1+b1.
, , .
   , () 
   apt-cdrom (, Sastra Linux Special Edition -), - . :
    1. 
       /etc/apt/sources.list , ;
    2. 
       :
       sudo apt update
   3. 
      \ddot{\phantom{1}}4. 
           Astra Linux Special Edition -;
    :
 sudo apt install libvulkan1 libev4 qdbus-qt5 libunwind8 reprepro 
 libcurl3 qt5-image-formats-plugins \
 libxml++2.6-2v5 libxml-xpath-perl libxmlrpc-core-c3 libxmlrpc-epi0 
 libxml2 libxml-parser-perl
     )fly-astra-update astra-update ( ).
```
<span id="page-3-1"></span><span id="page-3-0"></span>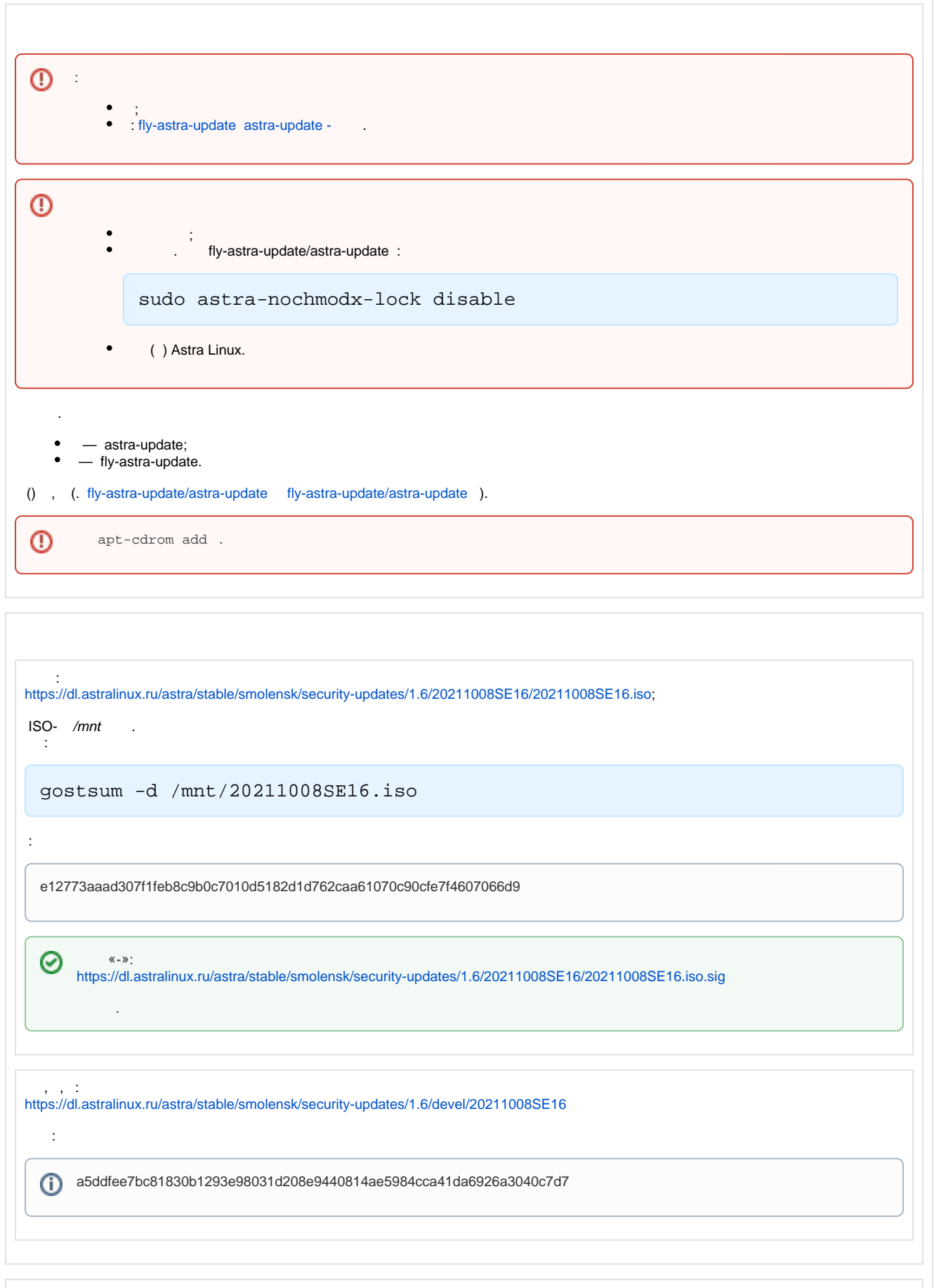

## <span id="page-4-1"></span><span id="page-4-0"></span> **fly-astra-update/astra-update**

```
 , , :
```
• fly-astra-update ( astra-update):

```
sudo apt update
sudo apt install fly-astra-update
```
 astra-update:  $\bullet$ 

```
sudo apt update
sudo apt install astra-update
```
## <span id="page-4-2"></span> **fly-astra-update/astra-update**

1., /media/cdrom:

sudo mount /mnt/20211008SE16.iso /media/cdrom

2. :

astra-update:

```
sudo apt install /media/cdrom/pool/non-free/a/astra-update/astra-
update_*.deb
```
astra-update fly-astra-update:

```
sudo apt install /media/cdrom/pool/non-free/a/astra-update/astra-
update_*.deb
sudo apt install /media/cdrom/pool/non-free/libf/libflyadmin
/libflyadminpackage_*.deb
sudo apt install /media/cdrom/pool/non-free/f/fly-astra-update/fly-
astra-update_*.deb
```
3. :

sudo umount /media/cdrom

<span id="page-4-3"></span>⊕

( ).

<span id="page-5-2"></span><span id="page-5-1"></span><span id="page-5-0"></span>1. 2. a. : b. (). , 4.15.3-1-hardened : c. d. , . e. - , 4.15.3-154-hardened: 1. : a. ; b. ; 2. : a. b.  **/boot** : lsblk /boot 512, : /boot 512. , /boot 512 : dpkg -l linux-image-\* sudo apt remove linux-image-4.15.3-1-hardened . sudo apt install linux-astra-modules-4.15.3-154-hardened . . [boot LVM.](https://wiki.astralinux.ru/x/h4M_Bw)  (. [\)](https://wiki.astralinux.ru/x/94_rAw) ISO-, : ; ; /etc/apt/sources.list, : sudo astra-update -a -r /etc/apt/sources.list , astra-update/fly-astra-update (. [fly-astra-update astra-update -](https://wiki.astralinux.ru/x/2xZIB) ).

```
 ISO-
     , ISO-. :
    1. 
 ISO-:
           a. 
              ;
           b. 
              ;
    2. 
 ISO-:
           a. 
 ;
           b. 
 ;
ISO- , . astra-update/fly-astra-update, :
 sudo astra-update -a /mnt/smolensk1.6.iso /mnt/20211008SE16.iso /mnt
 /smolensk1.6-devel.iso /mnt/20211008SE16-devel.iso
  , /mnt , /mnt.
 . fly-astra-update astra-update.
  astra-update
, \qquad \qquad :
 sudo astra-update -a <__ > /mnt/20211008SE16.iso
 ( ), :
 sudo astra-update -a /mnt/20211008SE16.iso
    -.
 , , astra-update fly-astra-update : fly-astra-update astra-update -
   fly-astra-update astra-update.
  ⊕
            astra-update fly-astra-update.
          fly-astra-update/astra-update upgrade ( sudo apt upgrade), dist-upgrade ( sudo apt dist-upgrade).
 ⊕
 ^\copyright .
       .
          Astra Linux.1. Astra Linux, , , -() :
  sudo apt-cdrom add
 2. ISO- -, -.
```
<span id="page-7-0"></span>3. ISO-, , , : sudo mount /mnt/20211008SE16.iso /media/cdrom sudo apt-cdrom -m add sudo umount /media/cdrom «20211008SE16».  $-m$ , apt-cdrom , ,  $\cdot$  . apt-cdrom . 4. (sudo -s) , sudo: 5. - « » ( , -s apt), , : sudo -s apt update apt -s dist-upgrade exit  $\sim$  . 6. : sudo -s apt update apt dist-upgrade apt -f install exit - .  $\triangle$  -  $\rightarrow$  .  $/$ , . , **<Enter>**.  $- 1.6 - .$  . - -, /media/cdrom , : sudo mount /mnt/20211008SE16.iso /media/cdrom sudo -s ... ... exit

## <span id="page-8-0"></span> **linux-5.10**

 $\text{linux-5.10.} \qquad (\quad , \quad )$ :

sudo apt install linux-5.10

Grub.

.

<span id="page-8-2"></span><span id="page-8-1"></span> **VirtualBox** 

Oracle VirtualBox VirtualBox, VirtualBox (. [VirtualBox\)](https://wiki.astralinux.ru/x/UwEy).

```
, \ldots :
 uname -r
  :
5.4.0-81-generic
  , Linux , :
 dpkg -l | awk '/linux-image/ {print $1,$2}'
  :
ii linux-image-4.15-generic
ii linux-image-4.15-hardened
ii linux-image-4.15.3-1-generic
ii linux-image-4.15.3-1-hardened
ii linux-image-4.15.3-141-generic
ii linux-image-4.15.3-141-hardened
ii linux-image-4.15.3-154-generic
ii linux-image-4.15.3-154-hardened
ii linux-image-5.4-generic
ii linux-image-5.4-hardened
ii linux-image-5.4.0-71-generic
ii linux-image-5.4.0-71-hardened
ii linux-image-5.4.0-81-generic
ii linux-image-5.4.0-81-hardened
ii linux-image-hardened
  , :
   \bullet «rc» — , ;
   \bullet «ii» — .
   , ( ):
#!/bin/bash
set -e
#, .
pkgs="linux-image-4.15.3-1-generic \
linux-image-4.15.3-1-hardened \
linux-image-4.15.3-141-generic \
linux-image-4.15.3-141-hardened \
linux-image-4.15.3-154-generic \
linux-image-4.15.3-154-hardened \
linux-image-5.4.0-71-generic \
linux-image-5.4.0-71-hardened "
# .
# 
# apt purge.
[ -n "$pkgs" ] && apt remove $pkgs
# Grub.
update-grub2 
, . .
```
<span id="page-10-0"></span>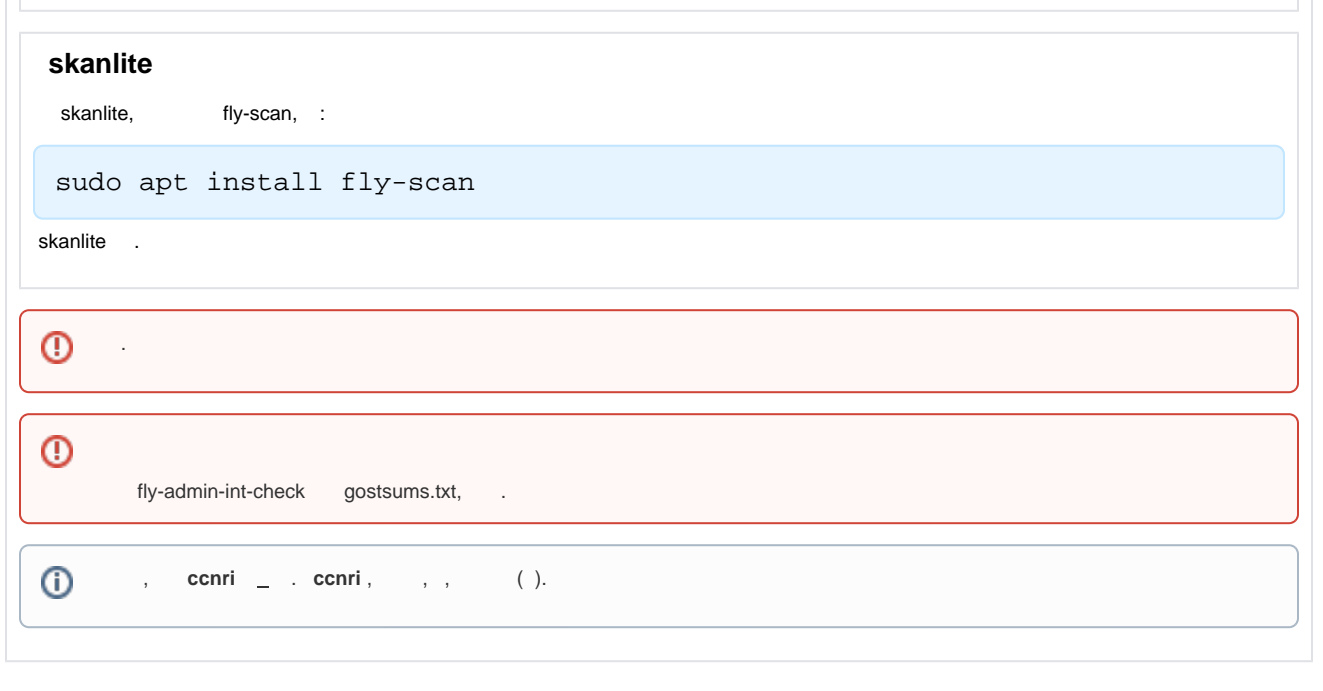